# **Zapier Integration**

MarcomGather User Guide

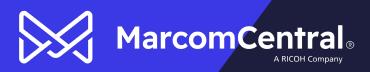

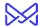

## **Table of Contents**

| Overview                                                         | - |
|------------------------------------------------------------------|---|
| Zapier Integration Setup                                         |   |
| MarcomGather Account Setup                                       |   |
| Connecting MarcomGather in Zapier                                |   |
| FAOs                                                             |   |
| What MarcomGather elements can I use for Zans from MarcomGather? |   |

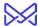

#### **Overview**

The MarcomGather + Zapier Integration allows users to build custom automated workflows.

Note: An active Zapier account is needed to use MarcomGather when creating Zaps.

### **Zapier Integration Setup**

Your Marcom Support Representative needs to enable the Zapier Integration setting for your Gather account.

#### **MarcomGather Account Setup**

Once the Zapier setting has been enabled by Marcom, an Admin user can turn on the integration for the account.

- 1. As an Admin user, open the profile menu and select Settings.
- 2. In the Settings screen, choose Integrations and click the checkbox next to Zapier to enable the integration for your account.

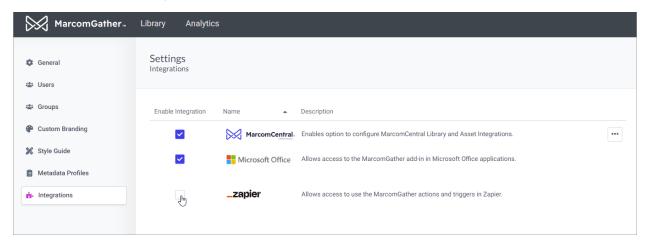

Note: Additional Integrations are available for MarcomGather based on your subscription level.

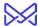

### **Connecting MarcomGather in Zapier**

Creating a Zap with MarcomGather is a breeze.

- 1. In the Zapier application, create a new Zap and select MarcomGather as the trigger.
- 2. When you get to the Account section of the Zap configuration, clicking the Sign in button will open the MarcomGather login window.
- 3. As long as the user credentials are valid and the Zapier Integration is active, the account will now be connected to Zapier and available for use in future Zaps.

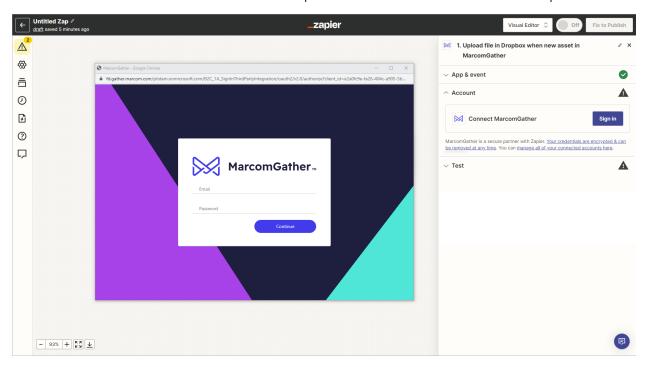

#### **FAQs**

#### What MarcomGather elements can I use for automated workflows?

Currently, you can create a Zap when assets are uploaded, when a group or user is created and when a Lightbox has been created.